**Jihoeská univerzita v** -**eských Budjovicích Pírodovdecká fakulta**

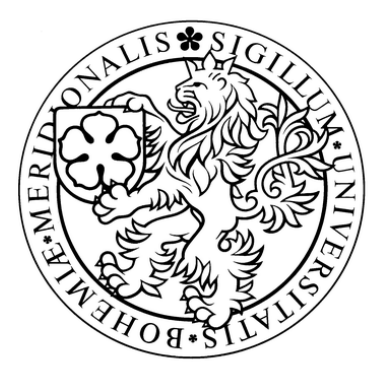

## **Alternativní metody organizace dat**

Bakalářská práce

**Jan Rubáek**

Školitel: Mgr. Miloš Prokýšek

České Budějovice 2011

Bibliografické údaje

Rubáček J. 2011: Alternativní metody organizace dat.

[Alternative methods in data management. Bc.. Thesis, in Czech.] – 34 p. Faculty of Science, The University of South Bohemia, České Budějovice, Czech Republic.

Anotace:

The objective of this thesis is to monitor the issue of data organization, focusing especially at their efficient retrieval. Particular attention will also be paid to the use of the 3D working environment. This thesis furthermore analyses primary and secondary sources and describes a creation of a 3D application based on this analysis.

**Prohlašuji, že svoji bakaláskou práci jsem vypracoval samostatn pouze s použitím pramen a literatury uvedených v seznamu citované literatury.**

**Prohlašuji, že v souladu s § 47b zákona . 111/1998 Sb. v platném znní souhlasím se zveejnním své bakaláské práce, a to v nezkrácené podob elektronickou cestou ve veejn pístupné ásti databáze STAG provozované Jihoeskou univerzitou v** -**eských Budjovicích na jejích internetových stránkách, a to se zachováním mého autorského práva k odevzdanému textu této kvalifikaní práce. Souhlasím dále s tím, aby toutéž elektronickou cestou byly v souladu s uvedeným ustanovením zákona . 111/1998 Sb. zveejnny posudky školitele a oponent práce i záznam o prbhu a výsledku obhajoby kvalifikaní práce. Rovnž souhlasím s porovnáním textu mé kvalifikaní práce s databází kvalifikaních prací Theses.cz provozovanou Národním registrem vysokoškolských kvalifikaních prací a systémem na odhalování plagiát.**

 $V$  Českých Budějovicích 6.12.2011.

**Podpis**

#### **Podkování**

Chtěl bych poděkovat rodině za podporu a zejména mému školiteli za odborný dohled a trpělivost.

# **Obsah**

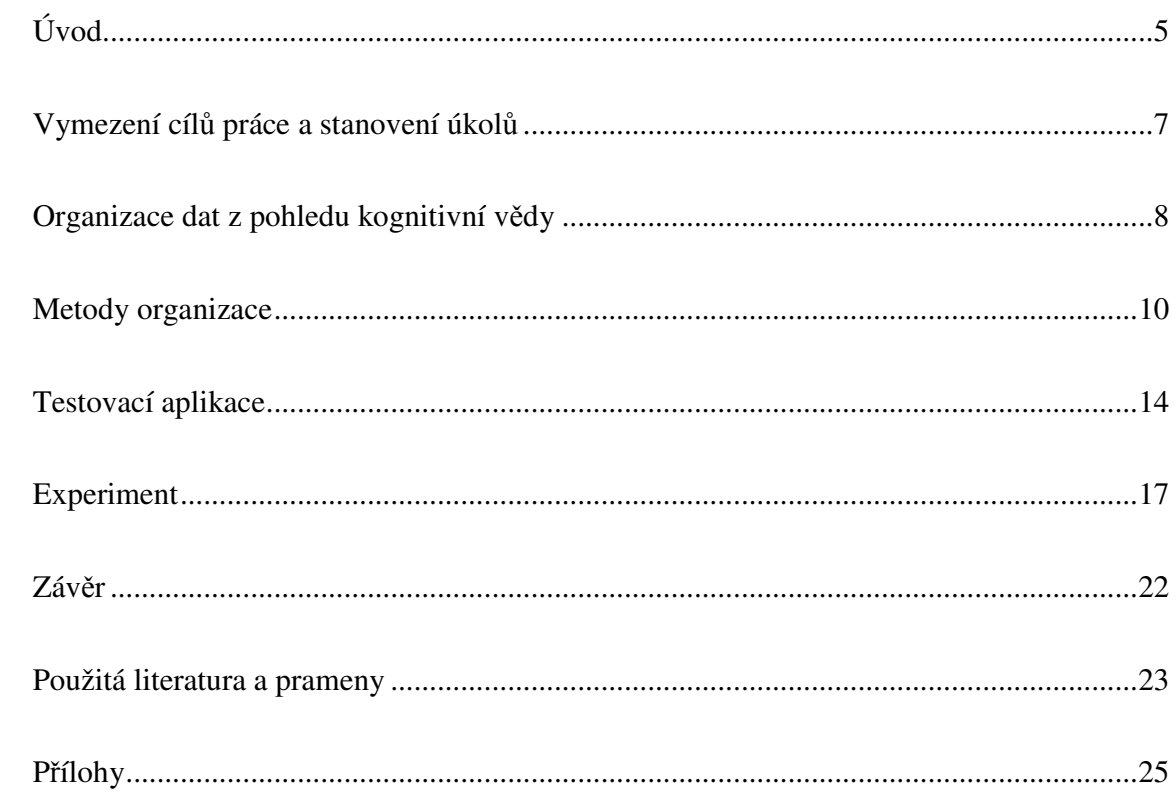

# **Úvod**

Předmětem zájmu této práce jsou metody organizace dat s akcentací oblasti využití trojrozměrného zobrazení. Práce se proto opírá kromě informačních technologií o poznatky kognitivních věd a to především v oblasti fungování paměti.

Označení "data" je používáno v této práci jako zastřešující pojem, který označuje veškeré složky, soubory a jiné objekty, s kterými může uživatel pracovat v operačním systému. Dalším důležitým pojmem je organizace dat, na kterou je zde nahlíženo z pohledu uživatele. Tento pojem zde zahrnuje metody zobrazení a přístupu uživatele k datům, nikoliv způsob jak jsou data umístěna na disku. Práce se zaměřuje na možnost využití alternativních metod organizace dat a pokouší se přispět k této problematice. Jednou z možných cest se zdá být větší využití lidské dovednosti zapamatování pomocí vizuální paměti, která sídlí v několika mozkových strukturách, především v hipokampu.<sup>1</sup> Zdá se, že vizuální paměť není při současných metodách organizace dat dostatečně využívána. Při dnešním stabilním růstu objemu dat, která je zapotřebí uchovávat $^2,$ bychom měli využít potenciál všech forem organizace dat. Tato práce směřuje k rozvoji problematiky organizace dat, tedy především urychlení vyhledávání, usnadnění zařazování dokumentů a zapojení vizuální paměti k zvýšení efektivity správy dat.

Tradiční metody organizace dat zobrazují data pomocí různých hierarchických struktur nebo různě řazených seznamů (především pomocí vizualizace adresářového stromu nebo zobrazení jednotlivých vrstev řazených v abecedním pořádku nebo například podle datového typu). Jiný pohled na organizaci dat nabízí metoda umisťování dat do trojrozměrného vizuálního prostředí, přičemž data jsou reprezentována pomocí ikonických náhledů.

<sup>&</sup>lt;sup>1</sup> FENEIS, Heinz. Anatomický obrazový slovník. vid.4. Praha : Avicenum, 1981. 478 s.

<sup>&</sup>lt;sup>2</sup> GANTZ, John F., et al. The Diverse and Exploding Digital Universe: An Updated Forecast of Worldwide Information Growth Through 2011. IDC [online]. March 2008, n. 2, [cit. 2011-9-11]. Dostupný z WWW: <http://www.emc.com/collateral/analyst-reports/diverse-exploding-digital-universe.pdf>.

Za účelem ověření efektivity této metody organizace dat, je v této práci vytvořena testovací aplikace využívající prostorové inteligence<sup>3</sup> uživatele, respektive jeho prostorové orientace. Aplikace využívající trojdimenzionálního zobrazení (možnost využívat hloubku a simulovat 3D prostředí<sup>4</sup>) umožňuje řadit data do prostředí pro každý subjekt individuálně, čímž je možno docílit vazeb, které urychlí vyhledávání. Prostředí i všechny modely jsou navrženy a vymodelovány jako trojrozměrné, na obrazovku jsou pak zobrazeny dvourozměrně.<sup>5</sup>

Časová efektivita užívání metody 3D a tradičních metod organizace dat bude empiricky ověřena formou kvaziexperimentu<sup>6</sup> na dostupné skupině testovaných. Výsledky poslouží jako prvotní sonda, která si klade za cíl zjistit, zda je tato alternativa vývoje organizace a přístupu k datům efektivnější z pohledu času potřebného k dosažení hledaného dokumentu a zda se bude moci vývoj organizace dat ubírat tímto směrem. Využitím schopnosti prostorové orientace se docílí zapojení dalších paměťových struktur, čímž by mělo být docíleno lepšího zapamatování pozice jednotlivých datových objektů<sup>7</sup>. Jako referenční nástroj, zastupující tradiční organizmy dat, bude během kvaziexperimentu použit nástroj windows file explorer (průzkumník).

<sup>&</sup>lt;sup>3</sup> Prostorová inteligence (Spatial ability) je v dnešní době chápána jako sada specifických dovedností např. prostorová orientace nebo prostorové představivosti.

Z knihy: SORBY, Sheryl A. Developing 3-D Spatial Visualization Skills. *Engineering Design Graphic Journal*. 1999, vol. 63, no. 2, s. 21-32.

Dostupný také z WWW: <http://www.edgj.org/index.php/EDGJ/article/viewFile/126/122>. ISSN 1949-9167.

<sup>4</sup> "3-D." Encyclopædia Britannica. Encyclopædia Britannica Online. Encyclopædia Britannica Inc., 2011. Web. 11 Nov. 2011. <v>

 $5\,\text{ZáRA}$ , Jiří; BENEŠ, Bedřich; SOCHOR, Jiří. Moderní počítačová grafika. 2. přeprac. a rozš. vyd. Praha : Computer Press, 2004. 609 s. ISBN 80-251-0454-0.

 ${}^{6}$ Kvaziexperiment je Experiment, při němž probandi nejsou náhodně rozděleni do skupin, na něž působí jiné experimentální podmínky (zpravidla proto, že výzkumník nemůže kontrolovat jejich dílčí faktory).

Z knihy: Sociální psychologie, nakladatelství: Portál, vydání: 2006, ISBN 80-7367-092-5

<sup>&</sup>lt;sup>7</sup> SEDLÁKOVÁ, Miluše. Vybrané kapitoly z kognitivní psychologie : Mentální reprezentace a mentální modely. Praha : GRADA publishing a.s., 2004. 252 s.

Modelová aplikace je psána v jazyce C Sharp (C#) pomocí frameworku XNA v4.0 ve vývojovém prostedí Visual studio 2010. Modely pak byly navrženy pomocí softwaru Autodesk 3Ds max 2011 a vyexportovány do podporovaného formátu FBX $^{8}$ .

## **Vymezení cíl práce a stanovení úkol**

Prvním z cílů, které si tato práce klade je zmapování metod určených k organizaci dat. Kromě tradičních a široce používaných metod organizace dat bude pozornost věnována především organizaci dat s využitím trojrozměrného zobrazení.

Druhým hlavním cílem práce je analyzovat základní aspekty kognitivních procesů, které mají vliv na způsob vnímání vizuálně komunikovaných datových struktur.

Dále si tato práce klade za cíl empiricky ověřit možnost využití trojrozměrného zobrazení pro organizaci dat a porovnat efektivitu této metody s tradičními metodami.

K dosažení cílů práce byly stanoveny tyto úkoly:

- 1. Vytvoření systému kategorizace metod organizace dat.
- 2. Vytvoření souhrnu poznatků z oblasti organizace dat a kognitivních psychologie.
- 3. Ověření rozdílů v časové efektivitě vyhledávání pomocí 3D a 2D.
	- a. Vytvoření testovacího nástroje.

<sup>&</sup>lt;sup>8</sup> FBX je formát programu Autodesk sloužící k přenosu dat 3ds max a jinými aplikacemi. FBX je zkratkou celého názvu FILMBOX.

# **Organizace dat z pohledu kognitivní** vědy

Kognitivní psychologie se zabývá otázkou, jak lidé ukládají informace, učí se jim, pamatují si je a přemýšlejí o nich.<sup>9</sup> Práce vychází ze záměru využít vizuální paměti k organizaci dat. Prvotně byly zanalyzovány podklady týkající se výzkumu pamětí z pohledu kognitivní psychologie. Z anatomického hlediska má klíčový význam pro vizuální paměť podkorová mozková struktura zvaná hipokampus<sup>10</sup>, kde jsou uloženy informace o poloze vnímaných objektů a informace o jejich vzájemném prostorovém uspořádání.<sup>11</sup>

Paměť je tradičně dělena na složky:

- Sensorická paměť, která je schopná ukládat relativně omezené množství informací po značně krátkou dobu. Senzorickou paměť si vědci představují jako počáteční úložiště většiny informací.<sup>12</sup> Jedná se o zásobníky informací pořízené našimi smysly. Tato informace je uchována jen zlomek sekundy a pak pokračuje do krátkodobé paměti.
- Krátkodobá paměť, která je schopná ukládat informace na poněkud delší dobu rovněž s omezenou kapacitou. Získává podměty ze senzorické paměti, dále s nimi pracuje a ukládá je.
- Dlouhodobá paměť s rozsáhlou kapacitou, schopnou ukládat informace na velmi dlouhou dobu, dokonce snad časově neomezeně.<sup>13</sup> Dlouhodobá paměť je relativně pasivní část paměti.

<sup>9</sup> STERNBERG, Robert . Kognitivní psychologie. Vyd. 1. Praha : Portál, 2002. 638 s. ISBN 80-7178-376-5

<sup>&</sup>lt;sup>10</sup> SILBERNAGL, Stefan; DESPOPOULOS, Agamemnon. Atlas fyziologie člověka. vid.1. Červený Kostelec : Avicenum, 1984. 328 s.

<sup>&</sup>lt;sup>11</sup> STERNBERG, Robert . Kognitivní psychologie. Vyd. 1. Praha : Portál, 2002. 638 s. ISBN 80-7178-376-5  $12$  Ibidem, str. 186

<sup>&</sup>lt;sup>13</sup> "memory." Encyclopædia Britannica. Encyclopædia Britannica Online. Encyclopædia Britannica Inc., 2011.

Podle uložení stop v paměti je dále možné rozdělení na reprezentaci sémantickou, epizodickou, ikonickou, lexikální a konceptuální.<sup>14</sup>

Vizualizace dat pomocí ikon je ověřená metoda využívaná v informačních technologiích a souvisí s funkcí ikonické paměti. Ikonická paměť je vymezený zrakový registr – pojmenování plyne z přesvědčení několika autorů, majících za to, že se informace ukládá v podobě ikon (zrakových představ), jež něco reprezentují.<sup>15</sup> Je třeba zdůraznit, že lidská paměť funguje na jiných principech než paměť počítače (adresní paměť), důležitější je zde zejména kontext: osvojená fakta jsou při opětovném poznávání zařazena do určitého kontextu. Rovněž tak vybavování je závislé na specificky lidském kontextu.<sup>16</sup>

Při organizaci informací je možno použít různé paměťové pomůcky. Jednou z nich je metoda míst (metoda loci). Tato metoda slouží k propojením informace s místem. Sternberg tento jev popisuje takto: "Procházíte oblastí s významnými místy, dominantami jež dobře znáte, a poté si je spojte s položkami, které si máte zapamatovat."<sup>17</sup>

Vzhledem k tomu, že testovací aplikace využívá trojrozměrného zobrazení, je problematika vnímání prostorové hloubky vysoce relevantní otázkou. Obecně řečeno jsou zrakové prostorové podměty buď monokulární nebo binokulární.

Jedním ze způsobů určení prostorové hloubky je využití monokulárních hloubkových podmětů, reprezentovaných dvourozměrně, pozorovaných pouze jedním okem. To jsou např. textura povrchu, relativní velikost, interpozice (překrytí), lineární a vzdušná perspektiva.

Web. 13 Nov. 2011. <http://www.britannica.com/EBchecked/topic/374487/memory>.

<sup>&</sup>lt;sup>14</sup> SEDLÁKOVÁ, Miluše. Vybrané kapitoly z kognitivní psychologie : Mentální reprezentace a mentální modely. Praha : GRADA publishing a.s., 2004. 252 s.

<sup>&</sup>lt;sup>15</sup> STERNBERG, Robert . Kognitivní psychologie. Vyd. 1. Praha : Portál, 2002. 638 s. ISBN 80-7178-376-5

<sup>&</sup>lt;sup>16</sup> SEDLÁKOVÁ, Miluše. Vybrané kapitoly z kognitivní psychologie : Mentální reprezentace a mentální modely. Praha : GRADA publishing a.s., 2004. 252 s.

<sup>&</sup>lt;sup>17</sup> STERNBERG, Robert . Kognitivní psychologie. Vyd. 1. Praha : Portál, 2002. 638 s. ISBN 80-7178-376-5

Jiný způsob určení prostorové hloubky využívá binokulární hloubkové podměty, které jsou dány příjmem senzorické informace z obou očí. Vnímání binokulárních podmětů určujících hloubku je ovlivňována především vzdáleností očí..<sup>18</sup>

Přesnost odhadu hloubky je nejvyšší pomocí binokulární disparity (binokulární vodítko), při odhadu vzdálenosti pomocí pohybové paralaxy (monokulární vodítko) je přesnost odhadu nižší.<sup>19</sup>

Aplikace vytvořená v rámci této práce simuluje trojrozměrné prostředí a využívá zástupných ikon pro jednotlivé datové objekty, a tím se snaží docílit zapojení ikonické a prostorové paměti. Pocit vnímání hloubky je v aplikaci navozován především pohybové paralaxy, tudíž i na monitoru je možné vnímat trojrozměrné prostředí. Tato zobrazovací technika se jeví jako dostačující pro navození prostorového dojmu i při absenci binokulární disparity.

#### **Metody organizace**

Množství dat uchovávaných elektronickou formou a počet uživatelů přistupujících k těmto datům neustále narůstá. Je jisté, že dat bude stále přibývat. Technologické nároky na metody organizace dat jsou jasné: rychlost, velikost, mobilita a cena. 20

I při současných technologických možnostech jsou zde metody jak zlepšit přistupování k datům napíklad s využitím kognitivní psychologie.

Dnešní mediální technologie poskytují rámec, v němž mohou být archivovány a předávány znalosti, ale současné metody přístupu k datům se mohou jevit v budoucnu jako nedostatečné. $^{21}$ 

<sup>&</sup>lt;sup>18</sup> STERNBERG, Robert . Kognitivní psychologie. Vyd. 1. Praha : Portál, 2002. 638 s. ISBN 80-7178-376-5

<sup>&</sup>lt;sup>19</sup> SEKULER, Robert; BLAKE, Randolph. *Perception*. 2nd edition. [s.l.] : McGraw Hill Inc., 1990. 519 s., str. 235

<sup>&</sup>lt;sup>20</sup> JUDELMAN, Greg. Knowledge Visualization: Problems and Principles for Mapping the Knowledge Space. Lübeck, Germany, 2004. 175 s. Teze. University of Lübeck, Germany.

 $21$  Ibidem, str. 17

Z historického hlediska za prvotní systémy pro správu dat zle považovat využití souborových systémů.

Souborové systémy

Jejich grafické rozhraní umožňuje uživateli přistupovat k jednotlivým datům a jejich další manipulaci. Data jsou reprezentována jako složky či soubory. Uživatel se pohybuje v adresářových strukturách a řadí si zde svá data.

Základním nástrojem pro řazení dat jsou seznamy. Seznamy mohou pracovat na několika úrovních pomocí vrstev.

- Jednorozměrné seznamy umožňují řazení dat podle několika elementárních vlastností (např. název, datum, etc.).<sup>22</sup> Zástupcem Jednorozměrných seznamů využívajících vrstev je například nástroj Total Commander.
- Dvourozměrné seznamy pak nabízejí možnost umísťovat data do ikonických pohledů. Vazby mezi dokumenty jsou pak vyjádřeny vzájemnou pozicí.<sup>23</sup>
- Další důležitou metodou řazení dat je pomocí stromových struktur. $^{24}$

Složité struktury jako stromy zobrazí topologii vazeb v informačním systému pomocí vazeb a uzlů mezi daty.

Stromová struktura je například využívána v nástroji Windows file Explorer.<sup>25</sup> V základním uspořádání jsou data zobrazeny ve stromové struktuře v levém panelu.

<sup>&</sup>lt;sup>22</sup> "data structure." Encyclopædia Britannica. Encyclopædia Britannica Online. Encyclopædia Britannica Inc., 2011. Web. 15 Nov. 2011. <http://www.britannica.com/EBchecked/topic/152190/data-structure>.

<sup>&</sup>lt;sup>23</sup> SHIFFMAN, Daniel . Learning Processing [online]. San Francisco : Morgan Kaufmann, August 2008 [cit. 2011-11-15]. Two-Dimensional Arrays, s. . Dostupné z WWW: <http://processing.org/learning/2darray/>. ISBN 9780123736024.

<sup>&</sup>lt;sup>24</sup> JUDELMAN, Greg. Knowledge Visualization: Problems and Principles for Mapping the Knowledge Space. Lübeck, Germany, 2004. 175 s. Teze. University of Lübeck, Germany.

U těchto metod je několik faktorů určujících efektivitu práce s daty, jako jsou složitost, kontext a dynamika.

Trojrozměrné zobrazení

Metoda využívající vizualizace trojrozměrného prostředí jako pracovní plochy sloužící k organizaci dat. Zástupcem využívajícím této metody je například projet "Data Mountain". Práce vychází z poznatků kognitivních věd a pracuje s přirozenou schopností člověka orientovat se v trojrozměrném prostředí. Dokumenty jsou zde znázorněny pomocí náhledů, které jsou vloženy do prostoru. Pracovní plocha pak slouží jako rozlišovací nástroj, do kterého jsou umístěny dokumenty a pomocí jejich pozice je možno si zapamatovat, kde data leží. Dokumenty jsou taženy k povrchu prostředí, čímž je docíleno výhod v oblasti 3D zobrazení a zároveň pracuje na principu daleko jednoduššího 2D zobrazení. 26

Tato metoda organizace dat má za cíl více zapojit paměť, konkrétně paměť ikonickou a za pomoci vzniklého kontextu mezi daty a prostředím přispět k usnadnění manipulace s daty. Data zde nejsou řazena do adresářů, ale jsou umístěna ve formě ikonických náhledů do trojrozměrného prostředí s motivem krajiny. Ta by měla být dostatečně členitá a nabízet unikátní krajinné prvky, které navodí v paměti místo, kde leží dokumenty. Tato teze vychází z práce Data Mountain26<sup>26</sup>, kde byla použita k přístupu k online publikacím. Propojením ikony reprezentující data a určitého charakteristického místa v prostředí docílíme vazby v paměti viz. Obrázek č.1. Charakteristické prvky v prostředí (v krajině) spjaté s daty nám pak pomůžou s vyhledáváním. To může být faktor, který urychlí práci s daty a podpoří využití 3D organizace dat.

<sup>&</sup>lt;sup>25</sup> Windows file explorer (průzkumník) je základní nástroj obsažený v operačním systému Windows od roku 1995.

<sup>26</sup> ROBERTSON, George, et al. *Data mountain : Using Spatial Memory for Document Management* [online]. Redmond : George Robertson, January 1998 [cit. 2010-12-15]. Dostupné z WWW: <http://research.microsoft.com/apps/pubs/default.aspx?id=64329.

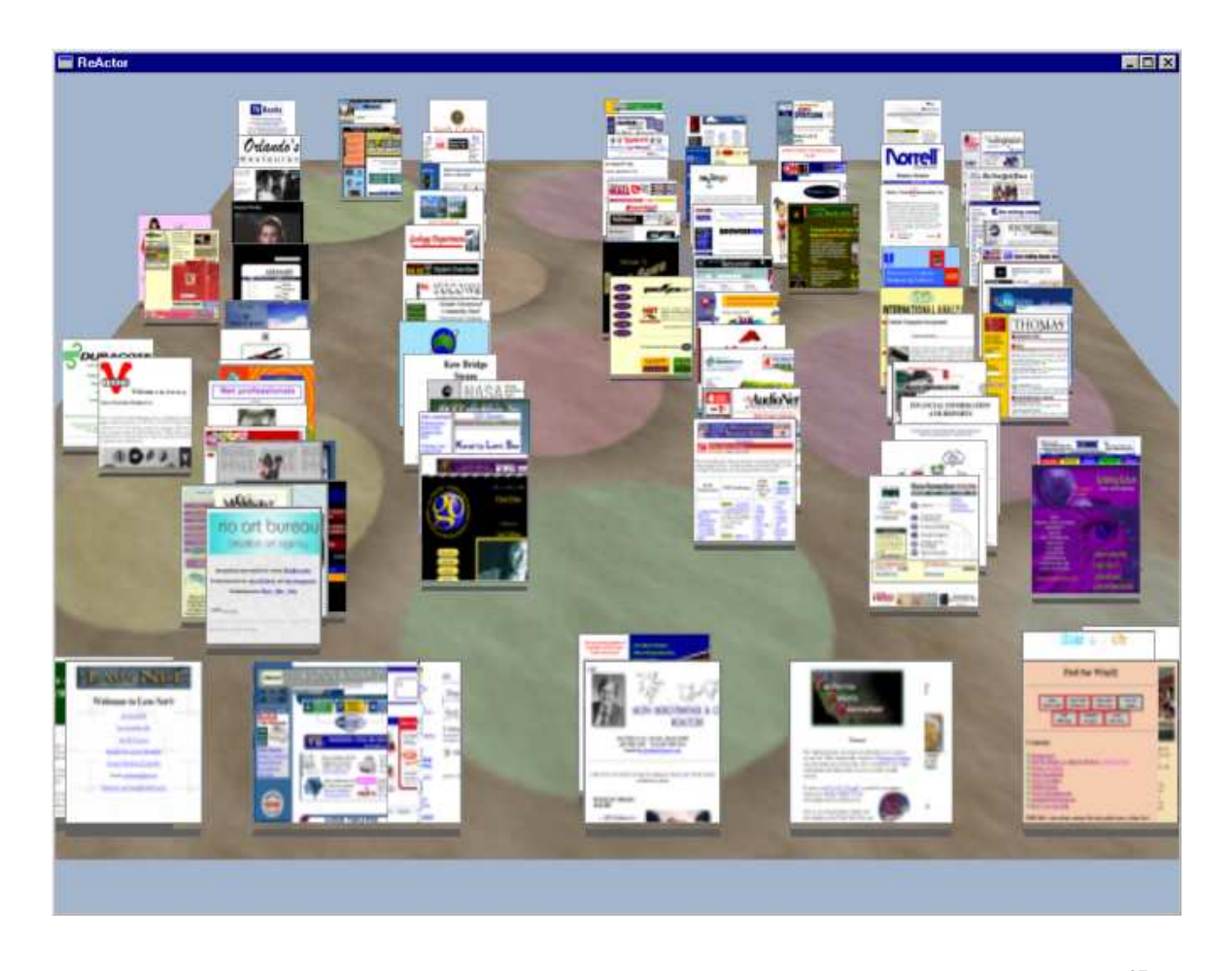

**Obrázek 1 - Ilustraní obrázek z práce "Data Mountain" George Robertsona. 27**

<sup>27</sup> <sup>27</sup> ROBERTSON, George, et al. *Data mountain : Using Spatial Memory for Document Management* [online]. Redmond : George Robertson, January 1998 [cit. 2010-12-15]. Dostupné z WWW: <http://research.microsoft.com/apps/pubs/default.aspx?id=64329.

#### **Testovací aplikace**

Pro potřeby empirické části této práce byl vyvinut nástroj pro testování alternativní metody přístupu k datům pomocí 3D prostředí. Aplikace nabízí možnost vkládání dokumentů, složek a dekorací, které slouží k dodatečnému rozčlenění pracovní plochy. Právě pomocí dekorací nám aplikace nabízí možnost dodatečného rozčlenění. Pomocí drobných úprav je možné přizpůsobit prostředí svým představám. Za tímto účelem je zde sada elementárních modelů jako je strom, kostel, dům nebo rozcestník. Princip používání aplikace tkví v umísťování zástupců dat na modely krajiny, ty jsou používány k přístupu k samotným datům bez další nutnosti znalostí cesty k danému dokumentu a jeho umístění na disku. Tato metoda nijak neomezuje, jakým způsobem data uspořádáte. Umožňuje řazení od subjektivního náhodného až po abecední.

V aplikaci je funkce pro novou vyhledávací metodu, která nám umožňuje dohledat dokumenty používané naposledy ve stejný den. Tato funkce se spouští pravým tlaítkem myši. Pokud byl nějaký dokument spuštěn naposledy ve stejný den jako ten, na který byla tato funkce použita, dojde ke změně pozice dokumentu na ose y (vyjede nahoru). Následovným klikem pravého tlačítka na objekt opět vrátíme dokumenty na původní pozici.

Pro tuto funkci jsou detekovány hodnoty pravého tlačítka, pokud je puštěno a současná hodnota pod ním je nastavena na model, pak provede změnu souřadnice y posunutím vzhůru. Změní se hodnota booleovské proměnné a porovná datum ostatních modelů. Pokud najde shodu, vysune ostatní objekty se stejným datem nahoru. Při opakovaném kliku dojde k přehození proměnné na "false" a tím umožníme objektům opět změnit souřadnici y na původní pozici.

V prostedí je možný pohyb pomoci kláves: nahoru, dolu, doleva a doprava, takže je možno se rozhlížet a volit různé úhly pohledu k ukládání dokumentů do krajiny (na horu a okolí).

Celý projekt je napsán ve v jazyce C sharp za pomoci frameworku XNA ve Visual Studiu 2011. Framework XNA slouží k programování jak 2D tak 3D her, a proto je vhodný pro práci s trojrozměrným zobrazením. Aplikace pak běží na .net frameworku 4.0.

Problémem bylo z počátku vyřešit detekováni kurzoru myši v třetím rozměru, protože funkce mouseState, která v XNA udržuje informace o myši, má pouze parametry X a Y. Proto jsem zvolil využití metody "triangle pickingu", která slouží k detekováni vybraného polygonu na základě tří vrcholů a jejich průsečíku s "rayem", který má jako počáteční souřadnici mouse.X, mouse.Y a je vedený kolmo na model. Pokud "ray" protne model získáme třetí souřadnici Z souřadnici hloubky.

Menu a nápisy jsou řešeny pomocí funkcí třídy spritbatch. Spritbatch je sada funkcí sloužící k vykreslování 2D prvků na obrazovku. Trojrozměrné modely byly vytvořeny v programu Autodesk 3D studio max 2011 v rámci studentské licence, toto prostředí umožňuje vytváření modelů, grafiky a animací, které se využívají ve filmovém a herním průmyslu. Za pomoci tohoto nástroje byly vytvořeny všechny použité modely a dekorace, zároveň zde byly otexturovány. Textury byly vytvořeny v programu PhotoFiltre Studio 10.4.0. Pouze model "dokument" je dodatečně texturován pomocí funkce effect.currentTechnique, kde je nastavena textura přímo v Visual studiu. Daná textura je pak vytvořena pomocí funkce ikon.ExtractAssociatedIcon, tím je získána bitmapa ikony, která je následovně překonvertována na texturu2D. Takto bylo docíleno na první pohled lepší interpretační hodnoty dokumentům.

Dokumenty a složky jsou záměrně větší než dekorace, které mají za úkol zpestřit a rozčlenit prostředí, nikoliv omezovat výhled. Dokumenty jsou na první pohled dostatečně rozlišeny pomocí textury, kterou získávají podle svého zdrojového dokumentu. Složky pak mají univerzální design, evokující běžný vzhled složky dokumentů.

V Aplikaci bylo důležité v rámci simulování trojrozměrného prostředí umožnit pohyb. Uživatel proto může libovolně pohybovat kamerou po prostředí. Kamera umožňuje vertikální a horizontální pohyb. Omezena je pouze hranicí Skyboxu<sup>28</sup>.

Pro tuto aplikaci byl vytvořen vlastní jednoduchý způsob ukládání pomocí techniky zapisování do textových dokumentů. Pro testovací účely se jeví tato metoda jako dostačující.

<sup>&</sup>lt;sup>28</sup> Skybox obklopuje model a vytváří iluzi okolního prostředí.

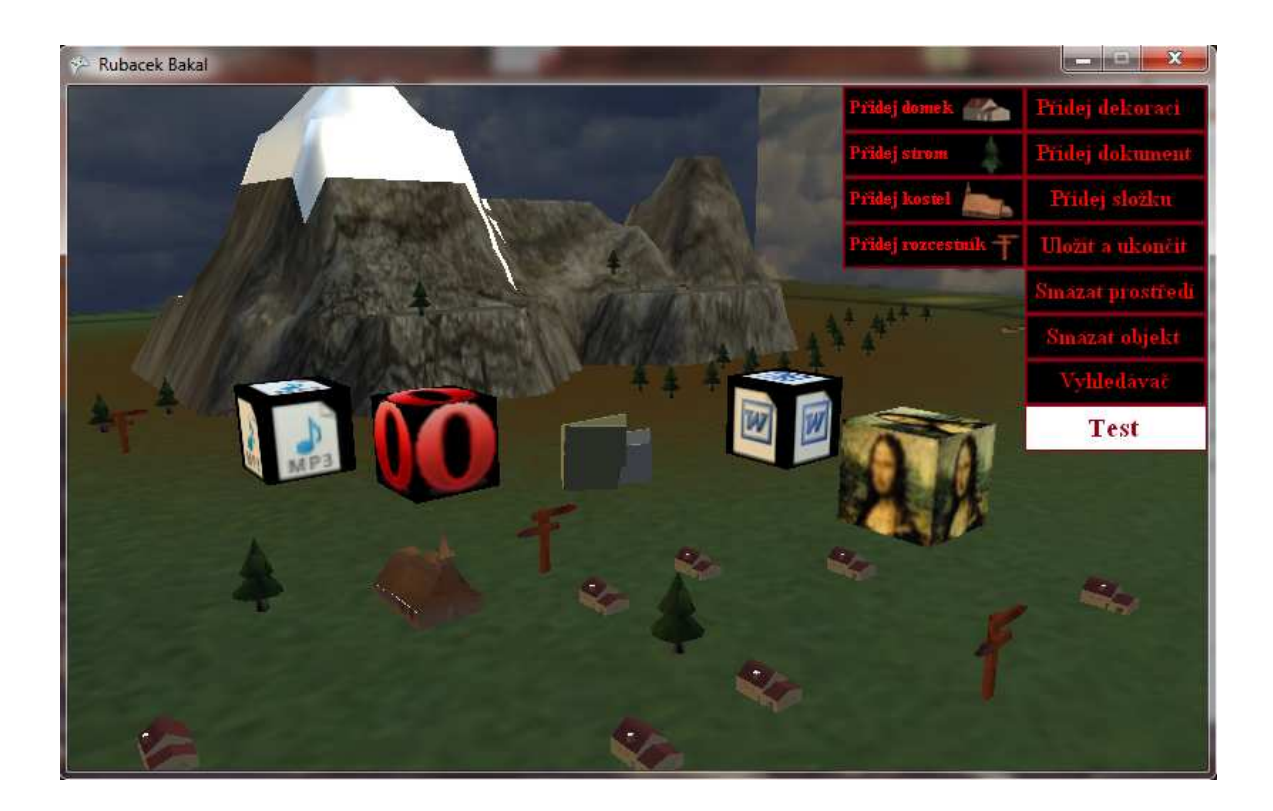

**Obrázek 2 - Ilustraní screenshot testovací aplikace.**

Na obrázku 2 je ukázána vizualizace některých typů dat pomocí testovací aplikace. Zleva je píseň ve formátu mp3, další je pak odkaz na webový prohlížeč Opera, prostřední pozice patří vizualizaci složky, předposlední prvek je textový dokument ve formátu DOC a posledním prvkem po pravé straně je vizualizace obrázku ve formátu bmp.

### **Experiment**

Jedním z cílů této práce bylo vytvoření testovací aplikace. Pomocí kvaziexperimentu byla empiricky ověřena časová efektivita metody využité v testovací aplikaci oproti tradičním metodám organizace dat reprezentovaných nástrojem průzkumník. Úkolem proto bylo umístění vzorové množiny dat do testovací aplikace a do nástroje průzkumník. Po uplynutí dvoutýdenní doby určené k učení, byla změřena rychlost používání těchto nástrojů. Skupina testovaných nebyla zcela reprezentativní, ale domníváme se, že výsledky mohou posloužit jako pilotní výzkum dané problematiky. Po uplynutí doby vyhrazené pro testování, odevzdali probandi vyexportované výsledné časy z obou testovaných nástrojů, které byly podrobeny následné analýze.

Sedmičlenná množina testovaných byla sestavena z žen i mužů ve věkovém rozmezí od 18 od 24let, jako konzistentní skupina, vybraná ze studentů středních a vysokých škol. Majoritní pak byla podmnožina studentů informatiky.

Předmětem tohoto testu bylo vložení dvou nezávislých množin dat do systému pomocí vytvořené aplikace, dále měli testující 14 dní na trénování a zapamatování umístění svých dokumentů. Po 14 dnech došlo ke změření času vynaloženého na vyhledání všech vložených prvků. Poté byl otestován čas, vynaložený na přístup k totožným datům pomocí nástroje Windows průzkumník. Toto testování nám zajistilo nezbytná data k vyhodnocení kvaziexperimentu. Z analýzy hodnot získaných měřením je patrná časová efektivita testované aplikace.

V kvaziexperimentu byly nezávislou proměnnou: metoda trojrozměrného zobrazení a srovnávací metoda reprezentovaná nástrojem file explorer. Závislou proměnnou pak byl čas, vynaložený na vyhledání stejné množiny prvků. Intervenující proměnnou pak byly aspekty jako rozdílná prostorová orientace respektive inteligence, paměťové schopnosti a adaptace s novým nástrojem.

Z výsledků testování je patrný klíčový aspekt ovlivňující rychlost užívání.

Je to paměťová náročnost, která roste s přibývajícím počtem dat. Při velkém objemu dat záleží na individuální prostorové inteligenci testujícího jedince a na metodě, kterou zvolil k řazení dat.

Aplikace neurčuje jakým způsobem budou data řazena. Každý si vytvoří svůj osobitý způsob, který může být podložený vlivem prostředí, subjektivním pocitem nebo například abecedním pořádkem.

Metoda využitá při vkládání 20ti prvkové množiny byla převážně metoda míst(loci). U dvaceti prvků je velice jednoduché docílit vazeb mezi prostředím a daty a není náročná na prostorovou orientaci.

Nejčastějším způsobem vkládání 100 prvků pak byla metoda abecedního řazení. Nejlepší výsledky však měla opět metoda míst viz.obrázek 3. Každý prvek měl své charakteristické místo a na první pohled tato metoda nevykazuje žádné známky řazení. Toto řazení je přísně individuální, pouze jedinec, který zde data poskládal, se v nich orientuje a může získat časovou úsporu.

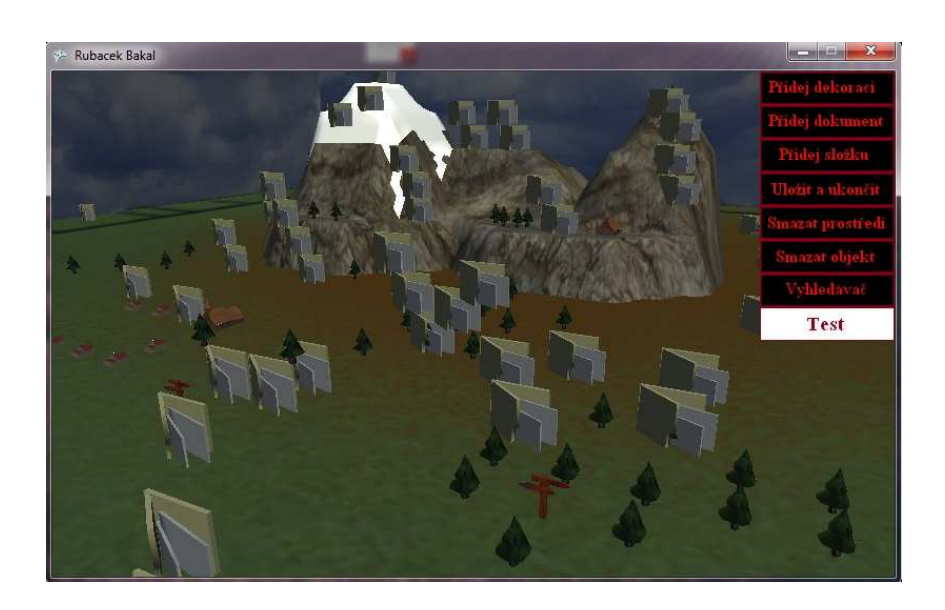

Obrázek 3 - Screenshot aplikace obsahující sto-prvkovou množinu dat.

S přibývajícím množstvím dat se zvyšuje náročnost na zapamatování, což je patrné v grafu 1. z rozdílů rychlostí vynaložených pro nalezení dokumentu.

Množina dat, která byla testována v 20ti prvkovém testu, byla navržena tak, aby simulovala standardní data, s kterými testovaní mohou přijít do styku. Zahrnovala jak složky tak dokumenty. Na základě primární analýzy získaných dat jsou patrné velmi dobré výsledky dosažené pomocí testovací aplikace. Až na drobné výjimky netrvá dosažení požadovaného prvku déle než 1 sekundu viz. přílohy tabulka č.2. Oproti tomu s použitím nástroje průzkumník nebylo zdaleka dosaženo tak dobrých výsledků na stejné množině dat viz. přílohy tabulka č.1.

Z grafu č.1 je patrné, že průměrné hodnoty měření testovací aplikace jsou více jak 5x rychlejší než pomocí nástroje průzkumník.

Množina určená k testování 100 prvků se skládala pouze ze složek reprezentujících jakýsi filmový archiv. Množina byla navržena tak, aby data byla testujícím povědomá. Náročnost na rychlé zapamatování 100 prvků je zde mnohem vyšší. Ač se může jevit takové množství dat z praktického hlediska jako příliš velké, při jednorázovém vložení do počítače, výsledky na grafu č.1 vykazují i zde časovou úsporu (sloupec 3 a 4).

U sto-prvkové množiny není rozdíl mezi testovanými nástroji tak markantní jako u dvaceti prvkové množiny, ale stále je testovací aplikace téměř 3x rychlejší viz. přílohy tabulka č.3. Výsledky testování v průzkumníku u sto prvků se však také zhoršily vlivem velkého množství dat.

Hodnoty naměřené u dvaceti prvkové množiny vykazují významný rozdíl v čase vynaloženém na vyhledání daného prvku oproti sto-prvkovému testu.

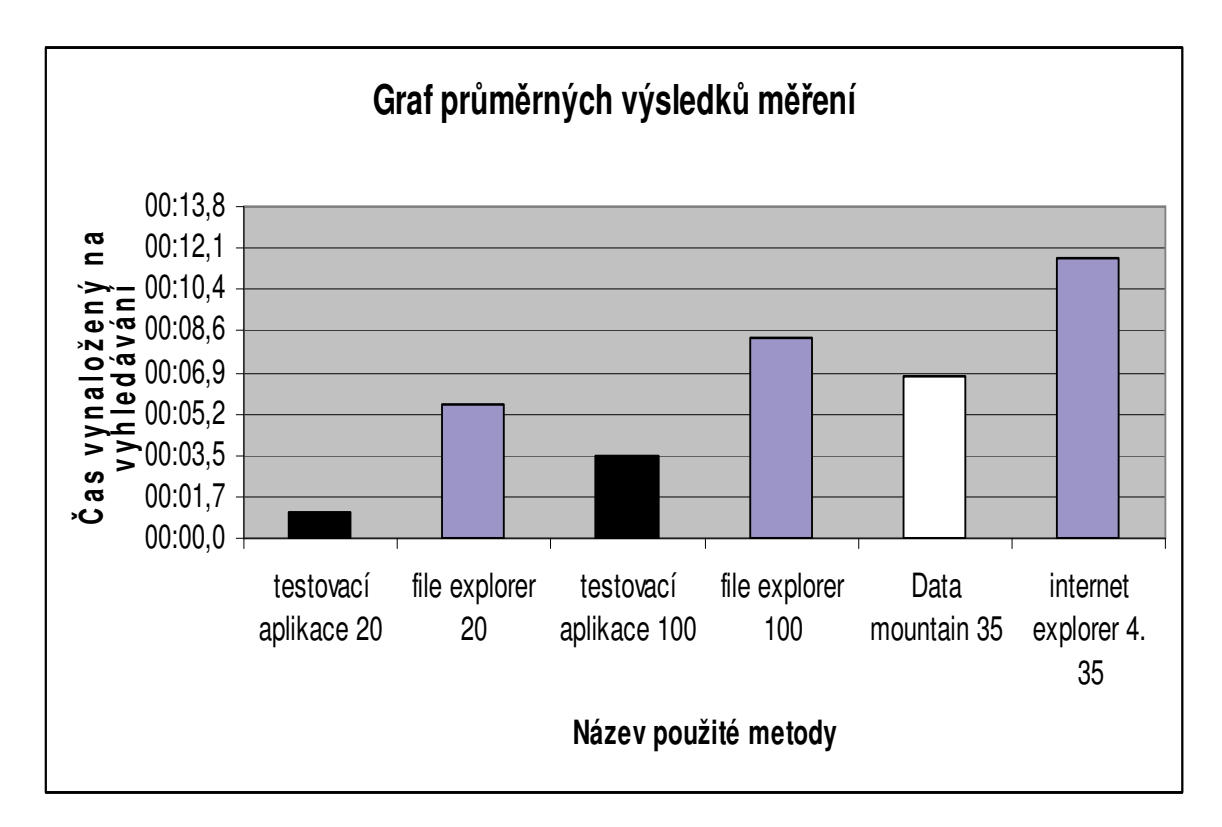

graf č.1 srovnání testovaných metod

Naměřené hodnoty byly zprůměrovány a statisticky vyhodnoceny pomocí Studentovu T-testu programem Excel. Vypočtená hodnota T-testu je testovací kritérium *t*. T-test byl proveden při dvou hladinách významnosti *a* 0,05 a 0,01, a pro počet stupňů volnosti *n* (20 a 100).<sup>29</sup>

Tabulková hodnota kvantily t1- $\alpha/2$  (*n*) Studentova t rozdělení pro *n* = 100 prvkovou množinu je 1,982 při hladině významnosti  $a = 0.05$ . Studentův dvouvýběrový T-Test aplikovaný na tuto množinu s parametry pro párový T-test za použití oboustranného rozdělení má hodnotu  $t =$ 4,6525 při téže hladině. Tato hodnota potvrzuje, že dosažené časy pomocí testovací aplikace lze považovat za statisticky významné.

<sup>&</sup>lt;sup>29</sup> CHRÁSKA, Miroslav. Metody pedagogického výzkumu : základy kvantitativního výzkumu. Vyd.1. Praha : Grada Publishing a.s., 2007. 272 s. ISBN 978-80-247-1369-4.

Hodnota kvantily pro  $n = 20$  prvků je 2,093 při totožné hladině významnosti. Výsledkem párového T-Testů na dvaceti prvkové množině je  $t = 9,46656$ . Tato hodnota značí, že u menší množiny dat je rozdíl mezi testovacím kritériem a tabulkovou kritickou hodnotou významnější.

Při hladině významnosti  $a = 0.01$  pro dvaceti prvkovou množinu má kvantila hodnotu 2,861. I při vysoké hladině významnosti vykazuje trojrozměrná aplikace vysoce významný rozdíl.

# **Závěr**

Tato bakalářská práce usilovala o přispění k rozvoji alternativních metod organizace dat. Hlavní důraz pak byl kladen na analýzu metody využívající trojrozměrného zobrazení, která se jevila jako nová cesta, kterou by se mohl vývoj organizace dat ubírat.

Práce se snaží ověřit časovou efektivitu této metody. K tomuto účelu byla vytvořena testovací aplikace využívající metody trojrozměrného zobrazení, založená na poznatcích kognitivních věd.

Je možné se domnívat, že v rámci této práce byly změřeny prvotní hodnoty časové efektivity trojrozměrné metody organizace dat. Výsledky sice nebyly získány z dostatečně reprezentativního vzorku testovaných, ale umožnily jakýsi prvotní náhled na využití této metody.

Analýzou bylo zjištěno, že klíčovou roli hraje množství zpracovaných dat. S přibývajícím množstvím datových objektů dochází k zvyšování časové náročnosti, byť i při testování stoprvkové množiny byla tato metoda stále ještě výrazně časově výhodnější než nástroj Windows File Explorer.

Významným faktorem je pak časová náročnost potřebná na zapamatování pozic jednotlivých dat. Zatímco u dvaceti prvkové množiny je velmi nízká, sto-prvková množina už vyžaduje delší as na zapamatování. Výsledné hodnoty byly získány dvoutýdenním testováním, každý proband otestoval stodvacet dokumentů v relativně krátkém časovém úseku. Kdyby byla data vkládána do počítače postupně v delším časovém úseku, je možné se domnívat, že časy naměřené pomocí testovací aplikace by byly ještě kratší.

Zdá se, že by tato metoda mohla být přínosem pro zefektivnění organizace. Nárůst paměťové náročnosti při menším množství dat oproti tradičním metodám není významný, a časová úspora, kterou vykazují hodnoty experimentů je výrazná.

### **Použitá literatura a prameny**

- SEDLÁKOVÁ, Miluše. Vybrané kapitoly z kognitivní psychologie : Mentální reprezentace a mentální modely. Praha : GRADA publishing a.s., 2004. 252 s.
- · FENEIS, Heinz. Anatomický obrazový slovník. vid.4. Praha : Avicenum, 1981. 478 s.
- GANTZ, John F., et al. The Diverse and Exploding Digital Universe: An Updated Forecast of WorldwideInformation Growth Through 2011 [online]. Framingham: EMC, March 2008 [cit. 2010-12-15]. Dostupné z WWW: <http://www.emc.com/collateral/analystreports/diverse-exploding-digital-universe.pdf>.
- · STERNBERG, Robert . Kognitivní psychologie. Vyd. 1. Praha : Portál, 2002. 638 s. ISBN 80-7178-376-5
- ROBERTSON, George, et al. Data mountain: Using Spatial Memory for Document Management [online]. Redmond: George Robertson, January 1998 [cit. 2010-12-15]. Dostupné z WWW:

<http://research.microsoft.com/apps/pubs/default.aspx?id=64329>.

- SORBY, Sheryl A. Developing 3-D Spatial Visualization Skills. Engineering Design Graphic Journal. 1999, vol. 63, no. 2, s. 21-32.
- Microsoft Corporation : Using Windows Explorer [online]. 2011 [cit. 2011-11-11]. Http://www.microsoft.com. Dostupné z WWW: <http://www.microsoft.com/resources/documentation/windows/xp/all/proddocs/enus/app\_win\_explorer.mspx?mfr=true>.
- ŽÁRA, Jiří; BENEŠ, Bedřich; SOCHOR, Jiří. Moderní počítačová grafika. 2. přeprac. a rozš. vyd. Praha: Computer Press, 2004. 609 s. ISBN 80-251-0454-0.
- CHRÁSKA, Miroslav. Metody pedagogického výzkumu : základy kvantitativního výzkumu. Vyd.1. Praha : Grada Publishing a.s., 2007. 272 s. ISBN 978-80-247-1369-4.
- "3-D." Encyclopædia Britannica. Encyclopædia Britannica Online. Encyclopædia Britannica Inc., 2011. Web. 11 Nov. 2011. http://www.britannica.com/EBchecked/topic/593703/3-D
- · SILBERNAGL, Stefan; DESPOPOULOS, Agamemnon. Atlas fyziologie člověka. vid.1. Červený Kostelec : Avicenum, 1984. 328 s.
- "memory." Encyclopædia Britannica. Encyclopædia Britannica Online. Encyclopædia Britannica Inc., 2011. Web. 13 Nov. 2011. <http://www.britannica.com/EBchecked/topic/374487/memory>.
- SEKULER, Robert; BLAKE, Randolph. Perception. 2nd edition. [s.l.]: McGraw Hill Inc., 1990. 519 s., str. 235
- JUDELMAN, Greg. Knowledge Visualization: Problems and Principles for Mapping the Knowledge Space. Lübeck, Germany, 2004. 175 s. Teze. University of Lübeck, Germany.
- "data structure." Encyclopædia Britannica. Encyclopædia Britannica Online. Encyclopædia Britannica Inc., 2011. Web. 15 Nov. 2011. <http://www.britannica.com/EBchecked/topic/152190/data-structure>.
- SHIFFMAN, Daniel . Learning Processing [online]. San Francisco: Morgan Kaufmann, August 2008 [cit. 2011-11-15]. Two-Dimensional Arrays, s. . Dostupné z WWW: <http://processing.org/learning/2darray/>. ISBN 9780123736024.

### **Pílohy**

#### **Návod k obsluze testovací aplikace**

Spuštění aplikace je podmíněno nainstalovanými frameworky studia XNA 4.0 a .net frameworku 4.0.

Po spuštění aplikace se objeví pracovní trojrozměrná plocha, ta slouží k ukládání dat. Po pravé straně je umístěno postraní menu, pomocí kterého obsluhujeme aplikaci. V menu se nacházejí následující volby: přidej dekoraci, přidej dokument, přidej složku, uložit a ukončit, smazat objekt, smazat prostředí, vyhledej a test. Po kliknuti na tlačítko "přidej dekoraci" se otevře submenu s výběrem dekorací. Pro testovací účely jsou zde 4 dekorace, ale program je navržen tak, že není problém tuto množinu rozšíit. Stisknutím pidej dokument se spustí mód vkládání dokumentu do prostředí, příštím kliknutím určíme pozici dokumentu a otevře se nám formulář, ve kterém zadáme cestu k dokumentu a případně pozměníme jeho název. Po potvrzení se objeví dokument na místě, které jsme předem zvolili. Přidej složku funguje obdobným způsobem, rozdíl je v procházení folder manageru namísto file manageru. Menu je navrženo tak, že každá volba z menu se provede pouze jednou, proto pokud chceme pidat další dokument, složku nebo dekoraci, opět klikneme na tlačítko v menu. Po stisknuti tlačítka uložit a ukončit se nás formulář zeptá, jestli si vážně přejeme uložit změny před ukončením programu. Další tlačítka v menu pak mají na starost odstraňování dokumentu a dekorací z prostředí. Před vymazáním kompletního prostředí se ukáže varování v podobě formuláře, který oznamuje že tato činnost je nevratná.

Poslední standardní funkce menu je vyhledávání dokumentů podle názvu. Po zadání názvu hledaného dokumentu dojde k porovnání řetězců. Pokud je nalezena shoda dokument se spustí.

Nadstandardní tlačítko s názvem "Test" slouží k vybrání náhodného prvku a změření času vynaloženého na vyhledávání testujícím. Pomoci tohoto testovacího nástroje jde velmi snadno změřit čas vynaložený na vyhledání všech prvků v prostředí.

#### **Výsledky kvaziexperimentu**

Tabulka č.1 s výsledky 20ti prvkové množiny pomocí nástroje průzkumník.

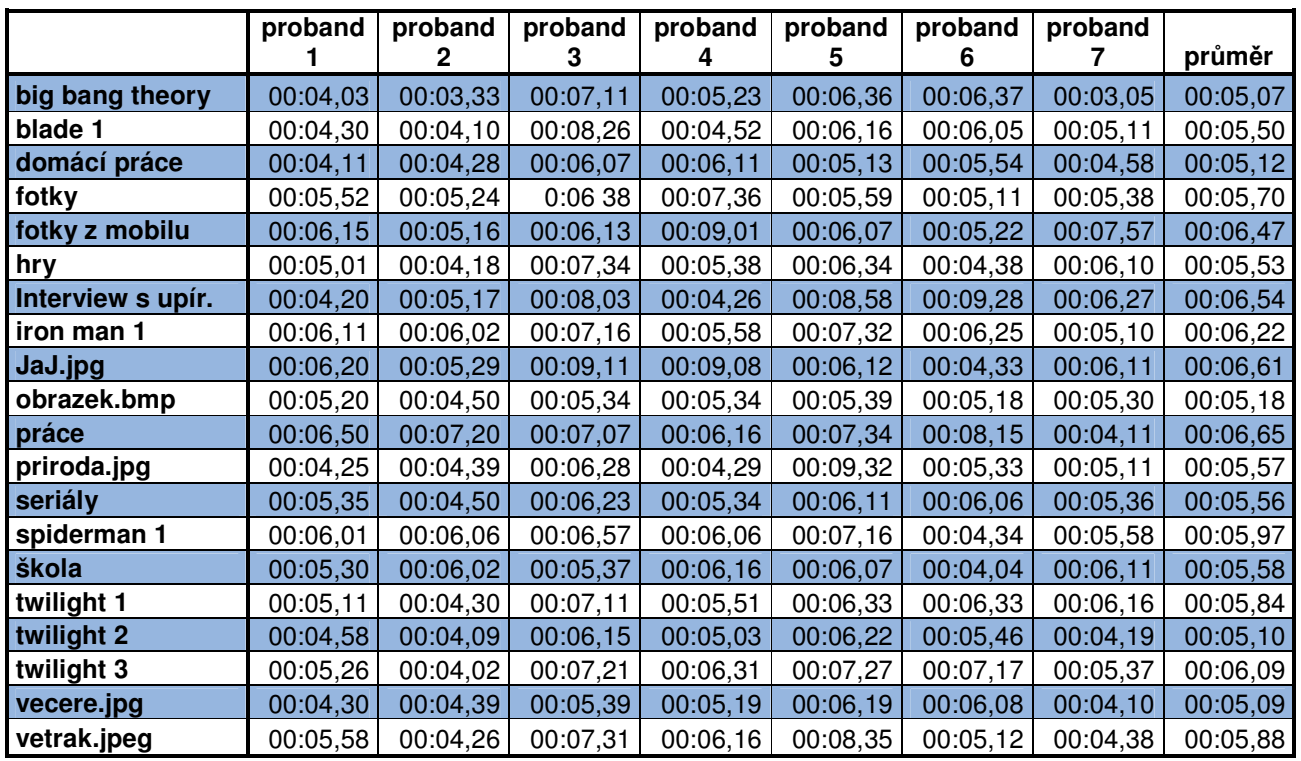

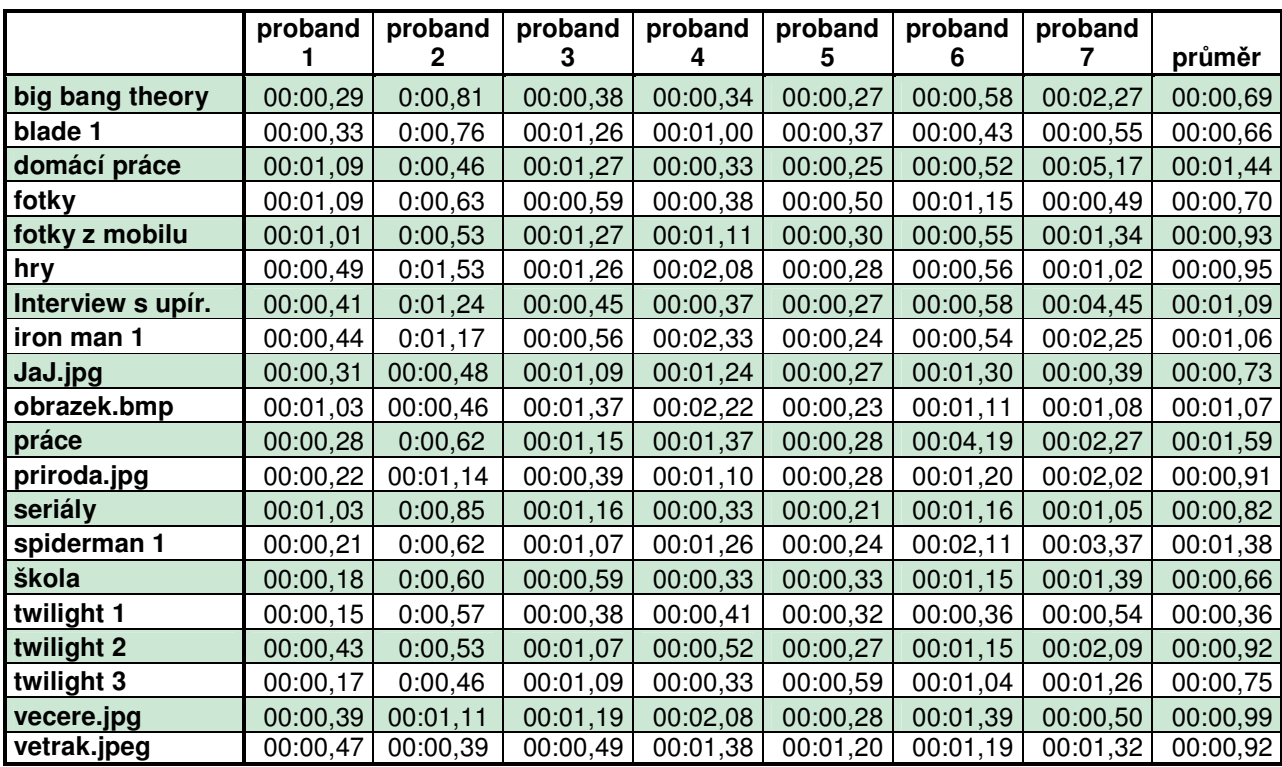

Tabulka .2 s výsledky 20ti prvkové množiny pomocí testovací 3D aplikace.

Tabulka č.3 s průměry všech získaných časů.

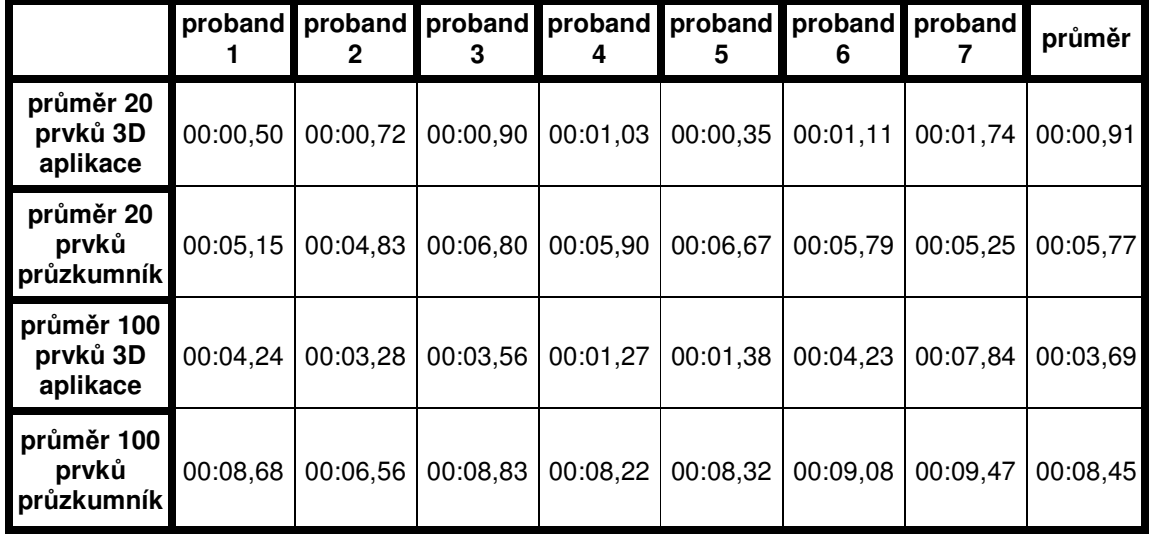